# 問 題

座標系を表示している座標軸を、非表示にしたい。

#### 対象製品

V-nasClair・V-nas シリーズ Ver2013〜 V-nas 専用 CAD シリーズ Ver20~

### 回答

V-nasClair/V-nas 場合は、画面表示コマンドに座標軸を非表示にする機能をご用意しております。 V-nas 専用 CAD シリーズの場合は、座標軸を非表示にする事はできません。画面表示コマンドで座 標軸の色を変更し見えないようにすることは可能です。

## 操作手順

#### 対象コマンド:

[V-nas 標準モード]:[設定]タブ−[ユーザー]カテゴリ−『画⾯表⽰設定』コマンド [V-nas クラシックモード]:『設定−ユーザー設定−画⾯表⽰』コマンド

#### ● V-nasClair/V-nas の場合

- ① 上記コマンドを実⾏します。
- ② 【画面表示の設定:ダイアログ】が表示されます。
- ③ [座標系の表⽰]チェックボックスのレ点を外します。※ ※設定によって座標系の表示が変わります。 状況に応じて使い分けてください。
	- チェックボックスを■に設定 座標軸の表⽰が X 軸と Y 軸の正のみになります。
	- ・ラジオボタンを⽩⿊に設定 座標軸を白もしくは黒で表示します。

## ● V-nas 専用 CAD シリーズの場合

- ① 上記コマンドを実⾏します。
- (2) [表示色]グループ内の[座標系]コンボボックスの色を背景色と同様のも のに設定し、見えないようにします。

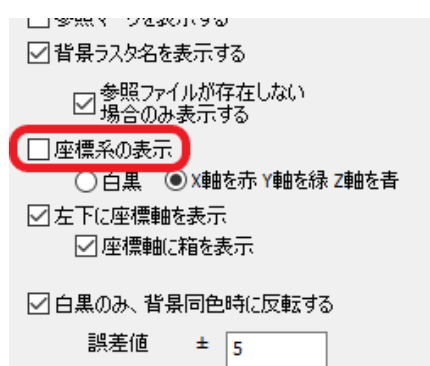

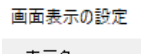

 $\frac{1}{2}$ 

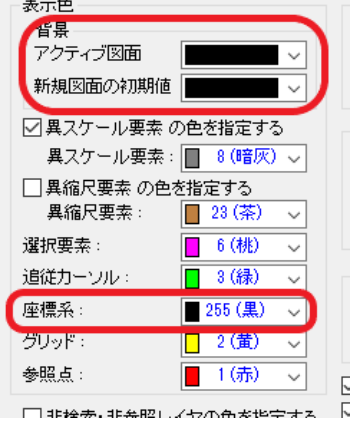

個人利用目的以外の利用、無断転載、複製を禁じます。 当社著作権について ( https://www.kts.co.jp/msg/cpyrighty.html ) Copyright (C) KAWADA TECHNOSYSYTEM CO.LTD. All Rights Reserved.

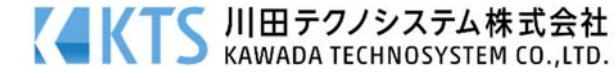